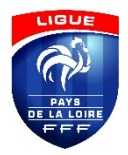

# *Informatique*

# **Guide utilisateur**

# **Assemblée Générale – Visio-conférence**

## 1. Introduction

Ce document vous donne des informations techniques afin de participer à L'Assemblée Générale de la Ligue de Football des Pays de la Loire qui aura lieu le samedi 19 décembre 2020, de 09h00 à 11h00, en visioconférence.

### 2. Prérequis

- Disposer d'une connexion internet
- Disposer d'un ordinateur ou d'une tablette ou d'un smartphone
- Pour les personnes désignées comme votantes par leur club :
	- Disposer des informations de connexion à la plateforme de vote envoyées par email le 15/12/2020
		- o Il est recommandé d'utiliser un ordinateur

#### 3 Accès à la retransmission de l'Assemblée Générale

Cliquer sur le lien : « [Accéder à la retransmission de l'Assemblée Générale »](https://idmc49.wixsite.com/liguefoot) 

#### 3.1 Si vous rencontrez une difficulté d'accès

- Vérifier votre connexion internet
- Utiliser le navigateur internet Google Chrome
	- Possibilité de le télécharger : <https://www.google.fr/chrome/>

#### 4. Accès à la plateforme de vote\*

#### **\*uniquement pour les personnes désignées comme votantes par leur club**

4.1 Réception de l'e-mail contenant les informations de connexion pour le vote :

Les emails de votes seront envoyés le 15/12/2020 dans l'après-midi de l'adresse de l'expéditeur : **Vote LFPL : [pericles@vote.lfpl.fr](mailto:pericles@vote.lfpl.fr)**

**L'Email étant envoyé de façon automatique, il se peut qu'il arrive dans votre dossier SPAM, courrier indésirable, Notifications etc.. ) Veuillez à bien vérifier ces dossiers sur votre adresse de messagerie.** 

Si le 16/12/2020 vous n'avez pas reçu l'email veuillez contacter : [support@i-pericles.fr](mailto:support@i-pericles.fr)

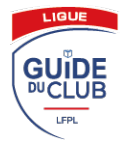

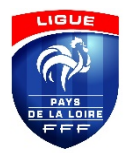

### 5. Le jour de l'Assemblée Générale\*

#### **\*uniquement pour les personnes désignées comme votantes par leur club**

#### 5.1 Accès à la plateforme de vote

Pendant la retransmission de l'Assemblée Générale, vous allez être invité à accéder à la plateforme de vote.

Pour cela, Ouvrez un nouvel onglet dans votre navigateur internet, Pour cela Cliquez sur le bouton Plus ( « + »)

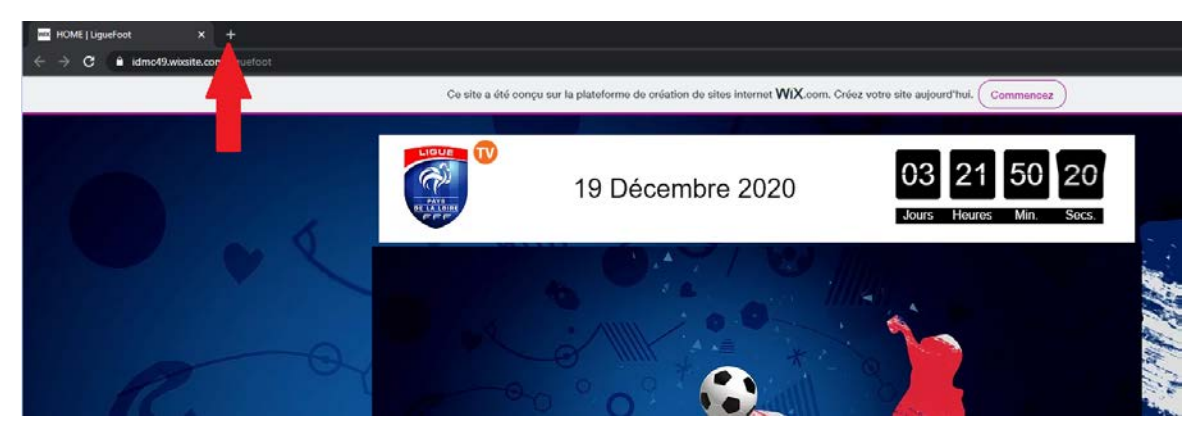

- Accédez à votre adresse de messagerie et ouvrez le mail reçu de la part de : Vote LFPL : [pericles@vote.lfpl.fr](mailto:pericles@vote.lfpl.fr)
	- o Repérer votre code d'invitation unique :

Madame, Monsieur.

Comme indiqué par la Ligue de Football des Pays de la Loire dans le mail que vous venez de recevoir retrouvez ci-après les instructions afin de procéder aux votes prévus lors de l'Assemblée Générale du 19 décembre 2020.

Afin de vous familiarisez avec la plate-forme de vote, un vote « test » est mis à votre disposition lequel sera activé ce jeudi 17 décembre de 9h00 à minuit.

#### Pour participer au vote test :

Il vous suffira de cliquer sur le lien ci-dessous et de copier/ coller votre code d'invitation unique et sécurisé **KALANA ANALLES** 

#### o **Copiez votre code**

 A l'aide de votre souris sélectionner le code faire un clique droit puis cliquer sur copier (ou utiliser le raccourci Ctrl+C )Pour participer au vote test :

Il vous suffira de cliquer sur le lien ci-dessous et de copier/ coller votre code d'invitation unique et sécurisé : Copier

 $Ctrl + C$ 

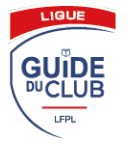

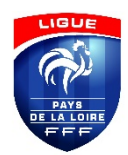

o Toujours dans le mail reçu, cliquez sur le lien « Accéder au vote en ligne de l'Assemblée Générale ».

Madame, Monsieur

Comme indiqué par la Ligue de Football des Pays de la Loire dans le mail que vous venez de recevoir, retrouvez ci-après les instructions afin de procéder aux votes prévus lors de l'Assemblée Générale du 19 décembre 2020.

Afin de vous familiarisez avec la plate-forme de vote un vote « test » est mis à votre disposition lequel sera activé ce jeudi 17 décembre de 9h00 à minuit.

#### Pour participer au vote test :

Il vous suffira de cliquer sur le lien ci-dessous et de copier/ coller votre code d'invitation unique et sécurisé : \*\*\*\*\*\*\*\*\*\*\*\*\*\*\*

Accéder au vote test

Pour participer aux votes lors de l'Assemblée Générale :

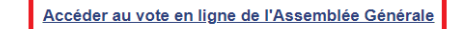

Il faut utiliser votre code d'invitation unique ci-dessus

Pour rappel, retrouvez ci-après le lien de connexion à l'Assemblée, lequel sera activé à compter de 8h30 le 19 décembre 2020 :

Accéder à la retransmission de l'Assemblée Générale

- o Vous allez désormais être redirigé vers la plateforme de vote :
	- Dans la ligne Invitation collez le code précédemment copié (Clique droit « coller » ou utilisez le raccourci ctrl+V )
	- Seconde ligne « équation »
		- Résoudre l'équation
			- Cliquer sur le bouton « Continuer »

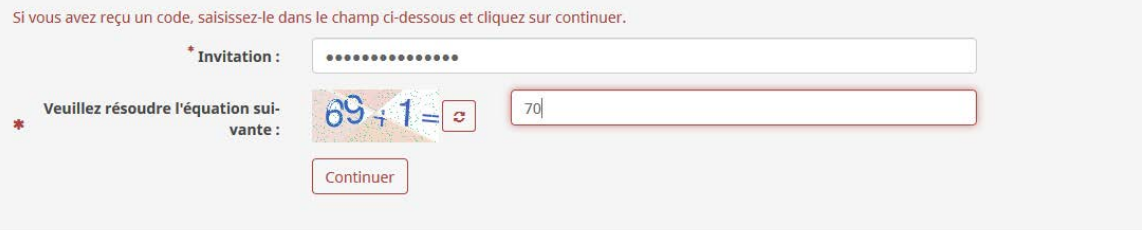

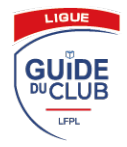

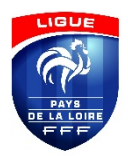

# 6 . Voter\*

### **\*uniquement pour les personnes désignées comme votantes par leur club**

Une fois connecté à la plateforme de vote :

Sélectionnez la case correspondant à votre vote et cliquez sur « Suivant », **Vous ne pourrez pas revenir en arrière après la validation.**

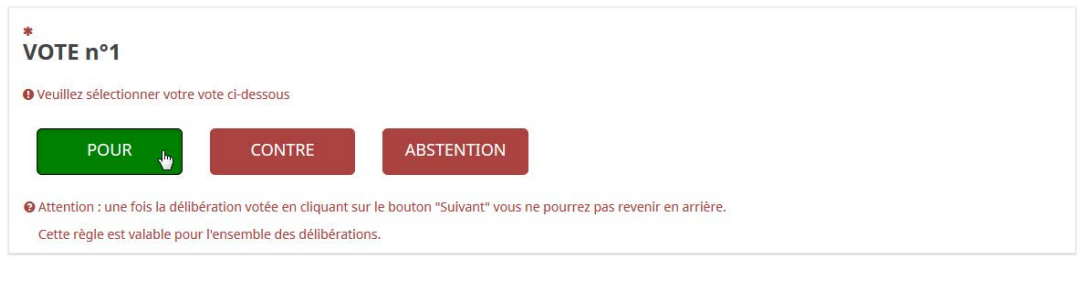

Au dernier vote, **cliquer sur « Envoyer » pour enregistrer tous vos votes**.

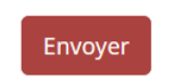

Merci de votre participation. Tous vos votes ont bien été enregistrés.

Vous pouvez ensuite retourner sur la page de retransmission de l'Assemblée Générale. Pour cela cliquez sur le premier onglet de votre navigateur

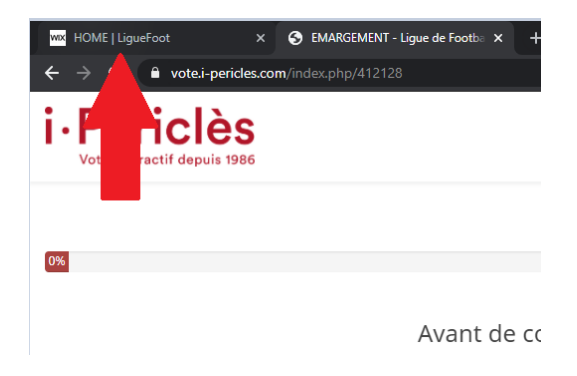

#### 7 . BESOIN D'AIDE ?

- ➢ Contact support plateforme de vote [support@i-pericles.fr](mailto:support@i-pericles.fr)
- Contact support technique pour l'accès à la retransmission de l'Assemblée Générale : [ag2020@lfpl.fr](mailto:ag2020@lfpl.fr)

Suivant